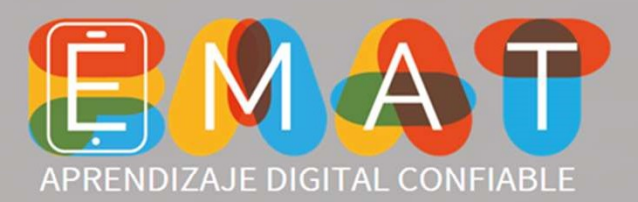

## Ingreso Estudiantes

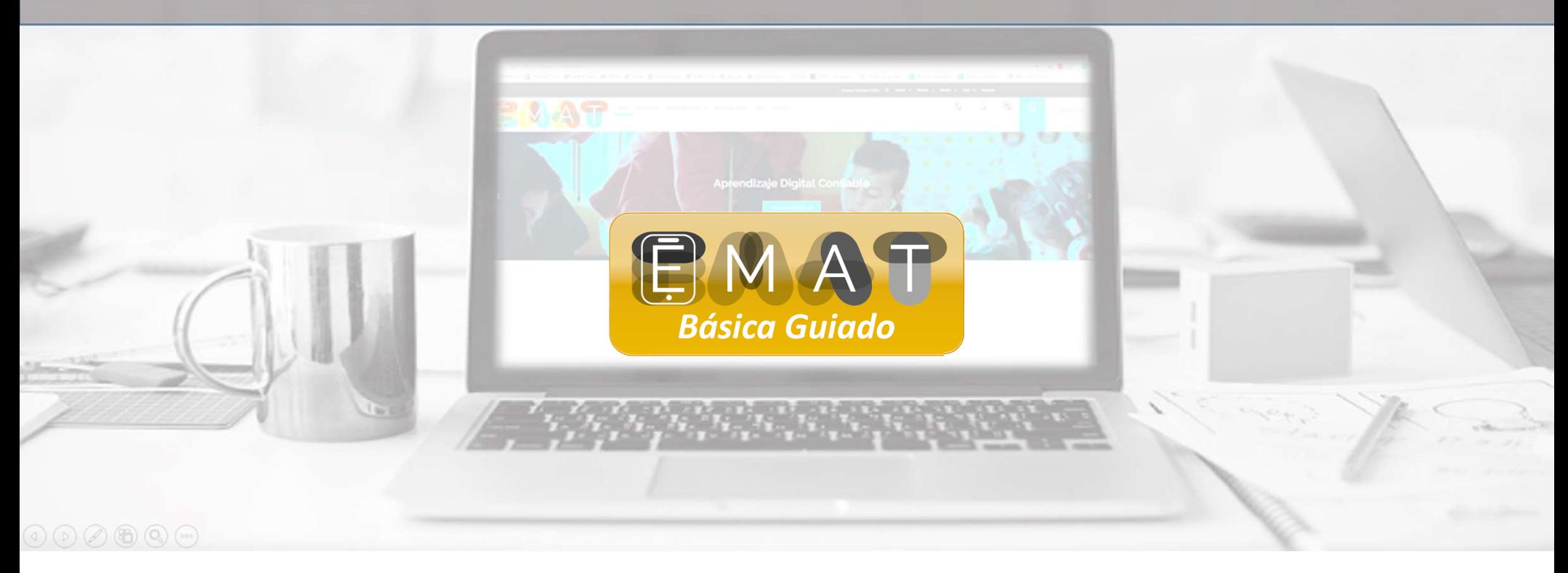

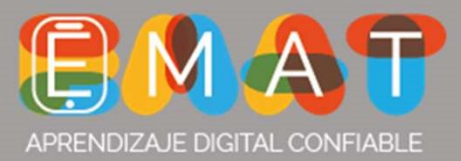

- V Ingrese a www.e-mat.cl
- $\checkmark$  Seleccione la opción Alumnos.

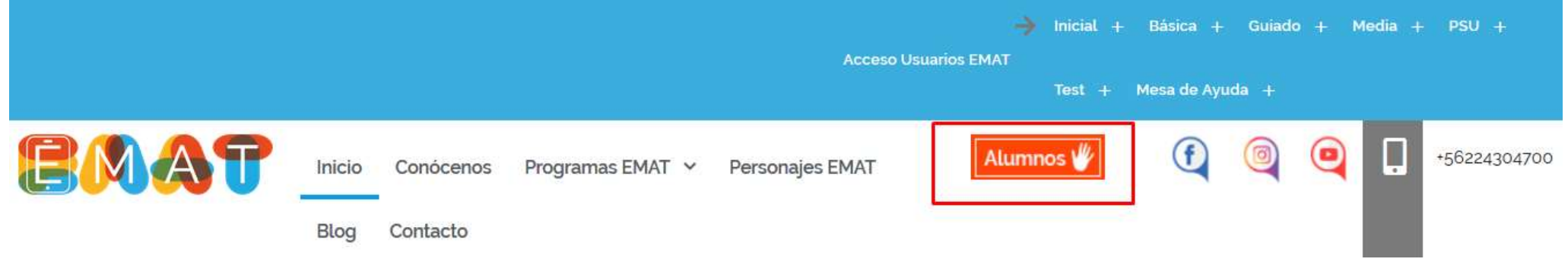

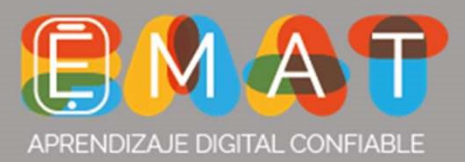

## √ Seleccione la opción EMAT Básica Guiado.

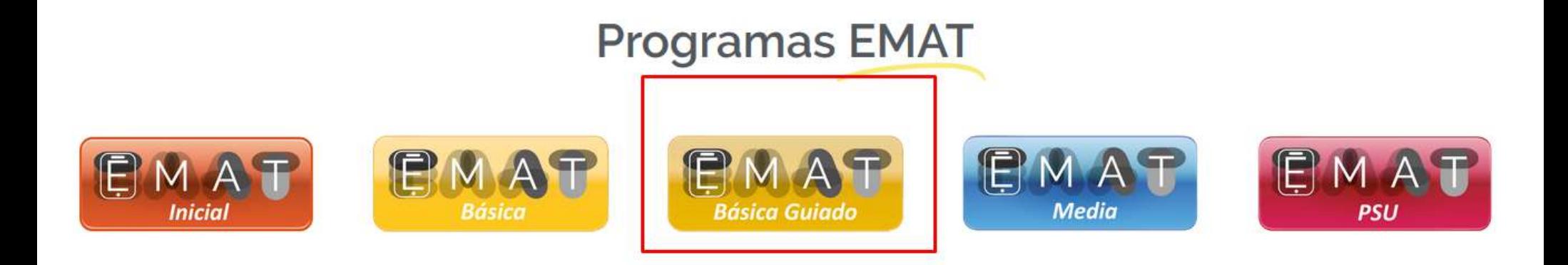

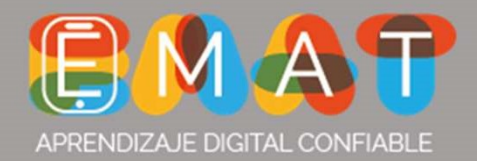

 $\checkmark$  Ingresa tu Rut sin puntos y el dígito verificador en el cuadro más pequeño

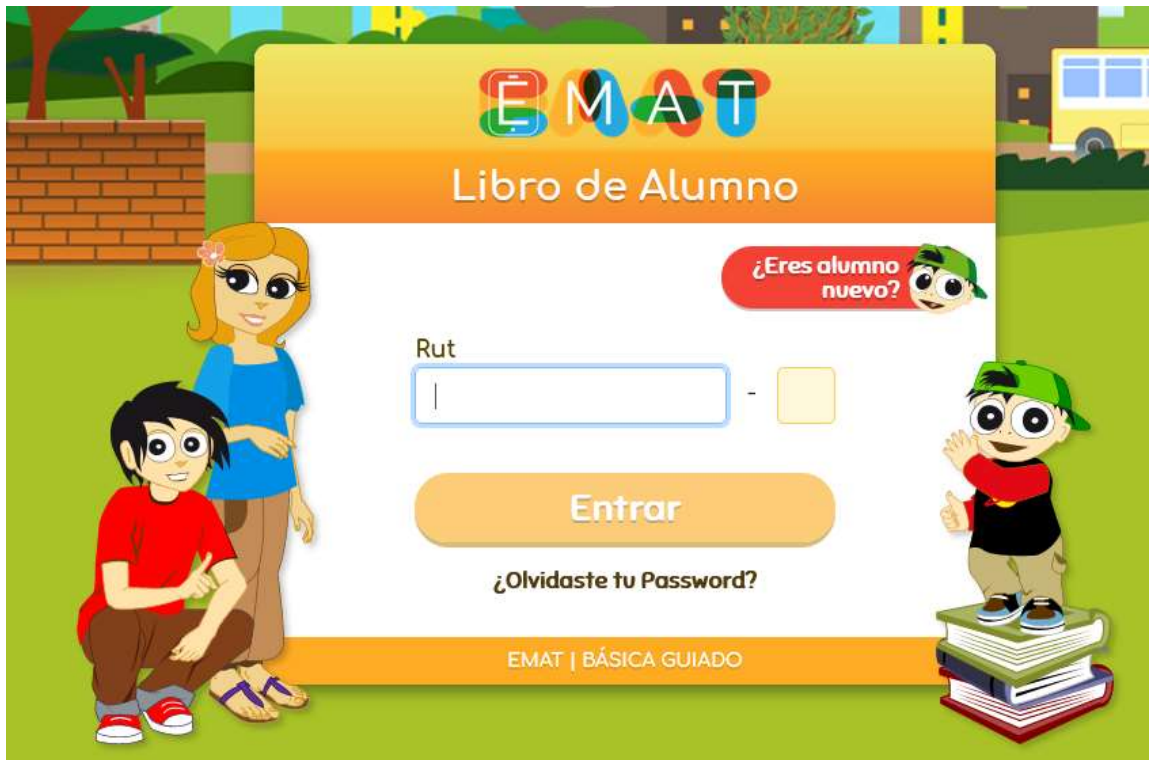

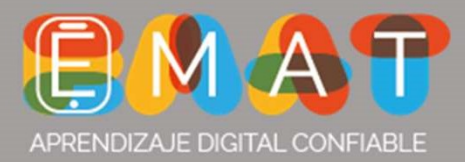

## $\checkmark$  Ingresa tu password. Será los últimos 4 dígitos del rut.

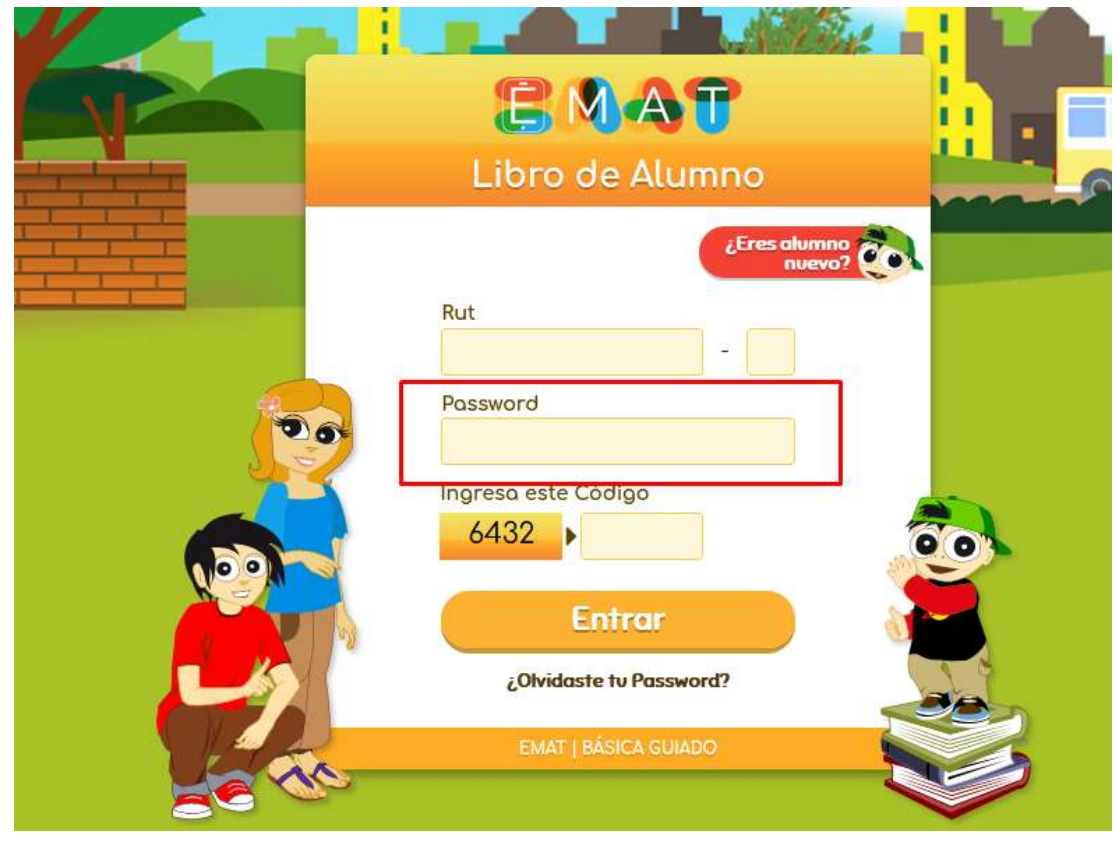

Ejemplo:

Rut: 23564879-7 Password: 4879

 $\checkmark$  Finalmente ingresa el código incluido, sobre el botón entrar.

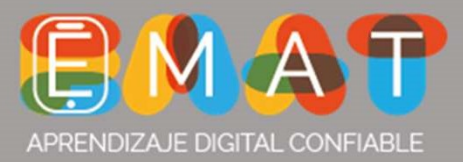

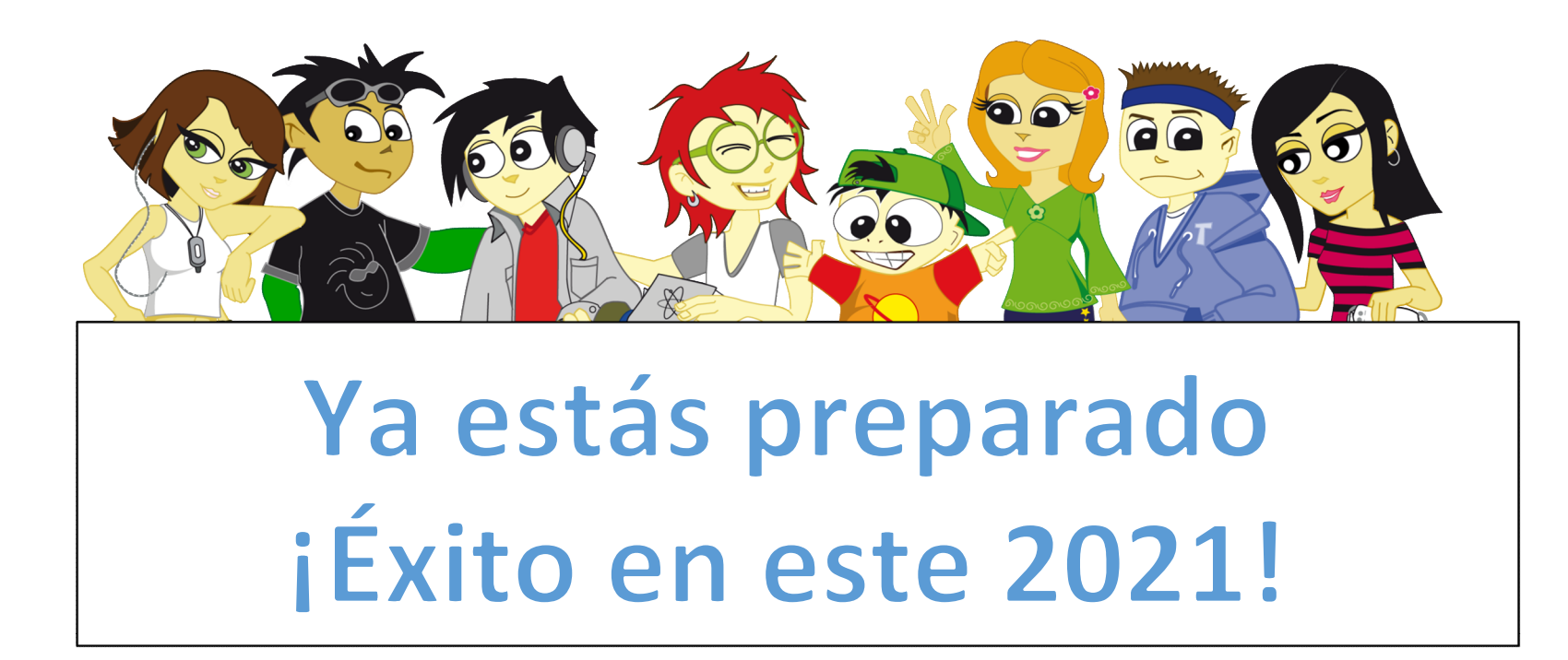